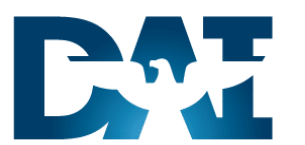

# **Time and Labor (T&L)**

**HR CSR** Using View Folders – Assignment Folder

DoDEA R12 Work **Instructions** 

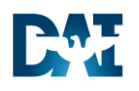

### **Document Control**

### Change Record

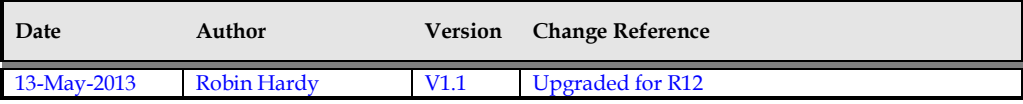

### **Reviewers**

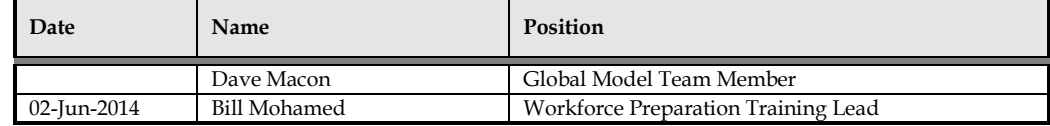

### **Distribution**

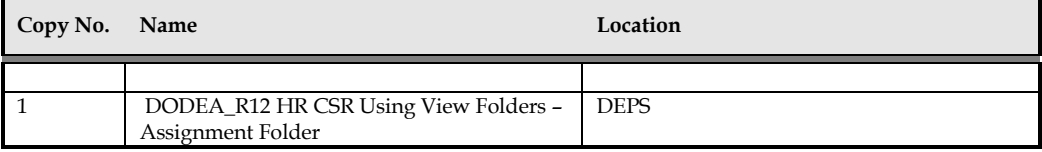

Note To Holders:

If you receive an electronic copy of this document and print it out, please write your name on the equivalent of the cover page, for document control purposes.

If you receive a hard copy of this document, please write your name on the front cover, for document control purposes.

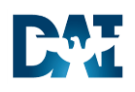

## **Table of Contents**

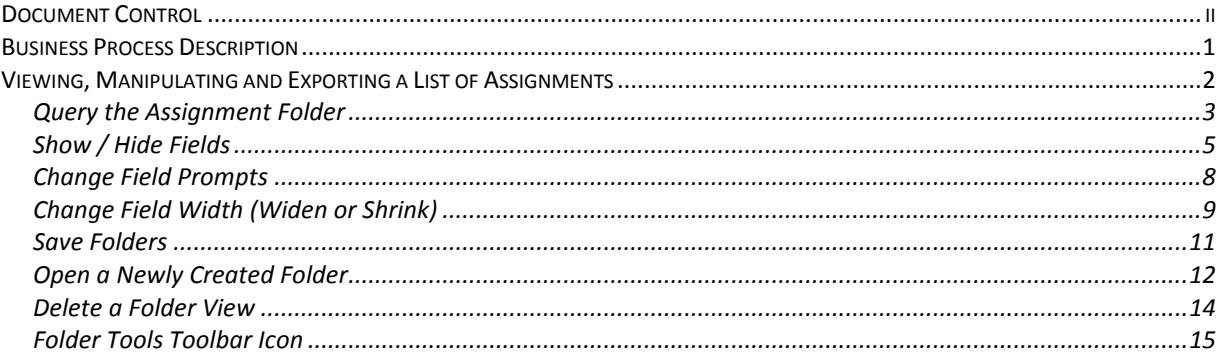

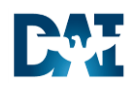

### **Business Process Description**

Folder Tools provides the option to redisplay the DAI form in a more usable format to the end user. The newly created form views are accessible from the Open Folder icon when available on the DAI form. This work instruction will explain how to development, publish and delete form views utilizing the menu bar. In addition, Custom Folder Views can be accomplished by using the Folder Tools icon as described on the last page of this work instruction.

Some of the benefits of using **Folder Tools** include:

- Accessibility provides quick access to previously created form views established using the Folder Tools options.
- Ease of Use Single click of the Open Folder icon to view all personal and publicly created views.
- Flexibility The form is moderately customizable allowing to:
	- o Add new columns to the existing form
	- o Adjust the column size (increase or decrease)
	- o Change the naming convention of the column heading
	- o Hide current columns
	- o Reposition columns

The Assignment folder is a form view of assignment data contained within DAI. Some practical uses of the Assignment folder include:

- Provide information for EEO or other federal government requirements
- Provide information to internal authorities such as supervisors or branch chiefs
- Produce an Assignments list displaying pertinent information such as:

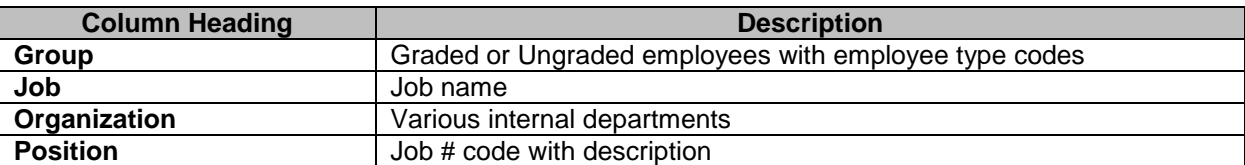

In this work instruction, we will use the Assignment Folder option to customize a view on a list of employees and their corresponding assignment information.

#### **Prerequisites**

• Person and Assignment records exist

#### **Responsibilities**

• HR CSR – DODEA

### **Menu Path**

Use the following menu path(s) to begin this task:

• View  $\rightarrow$  Lists  $\rightarrow$  Assignment Folder

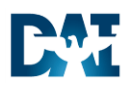

 $\overline{a}$ 

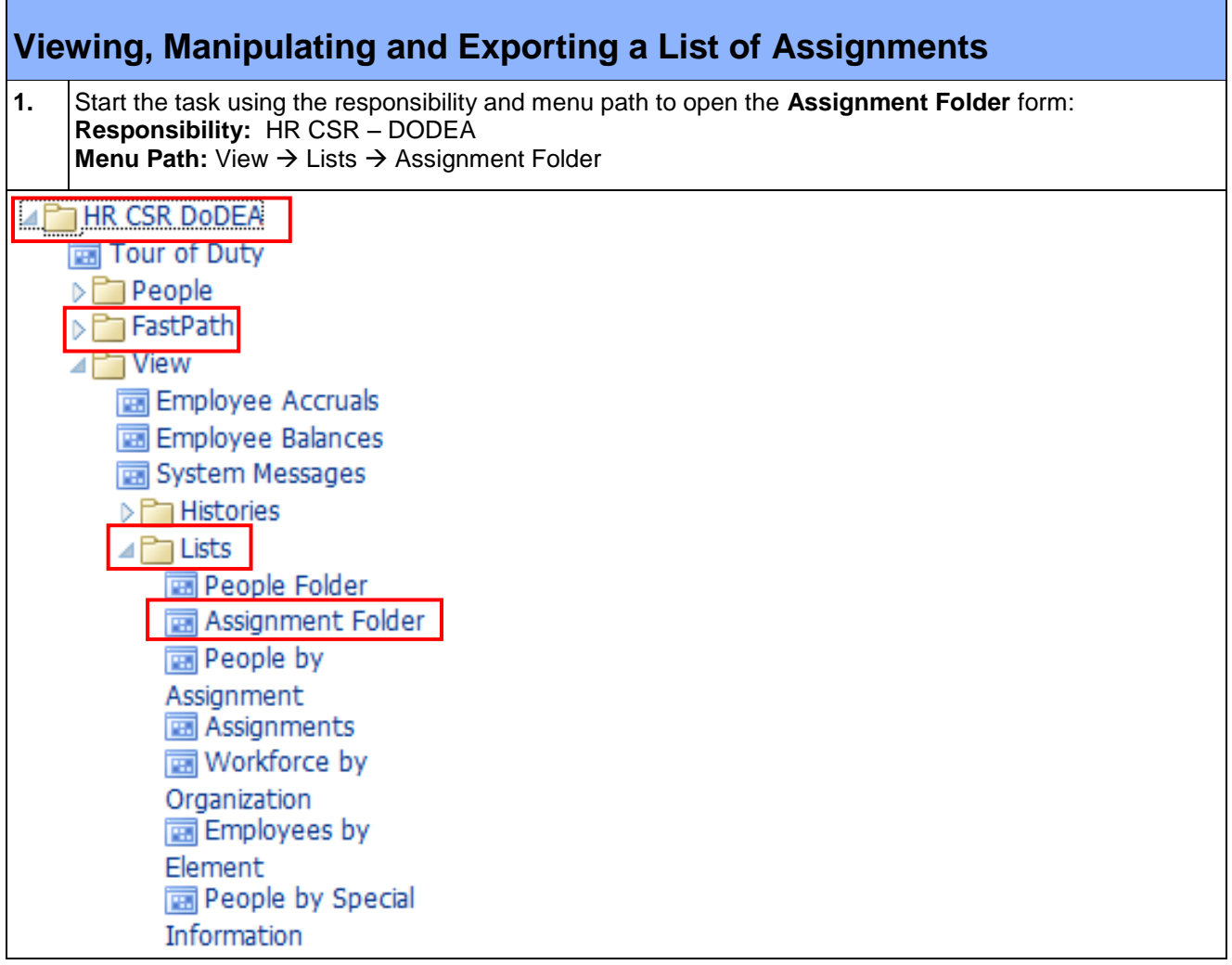

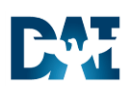

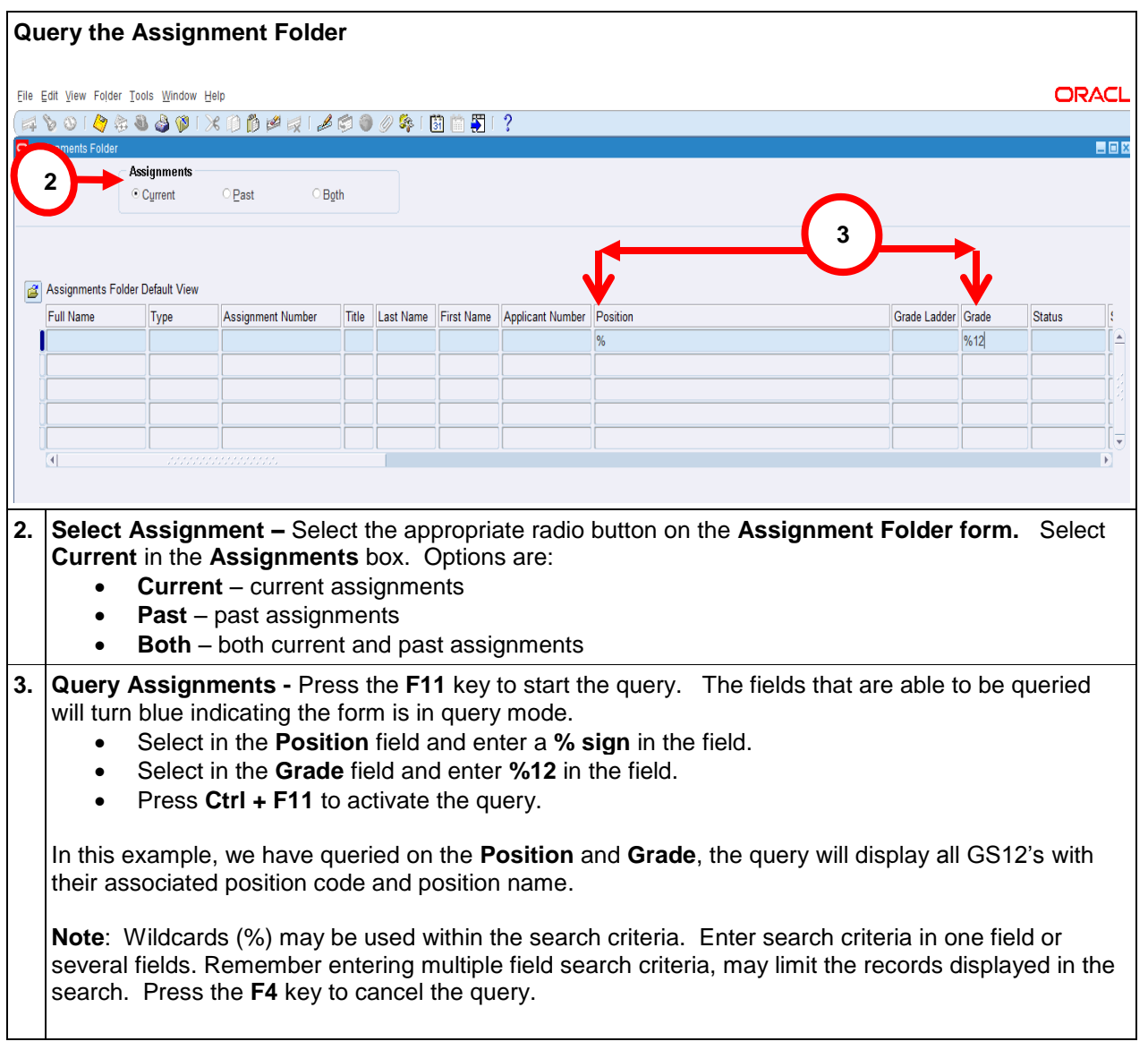

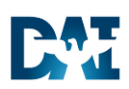

 $\overline{a}$ 

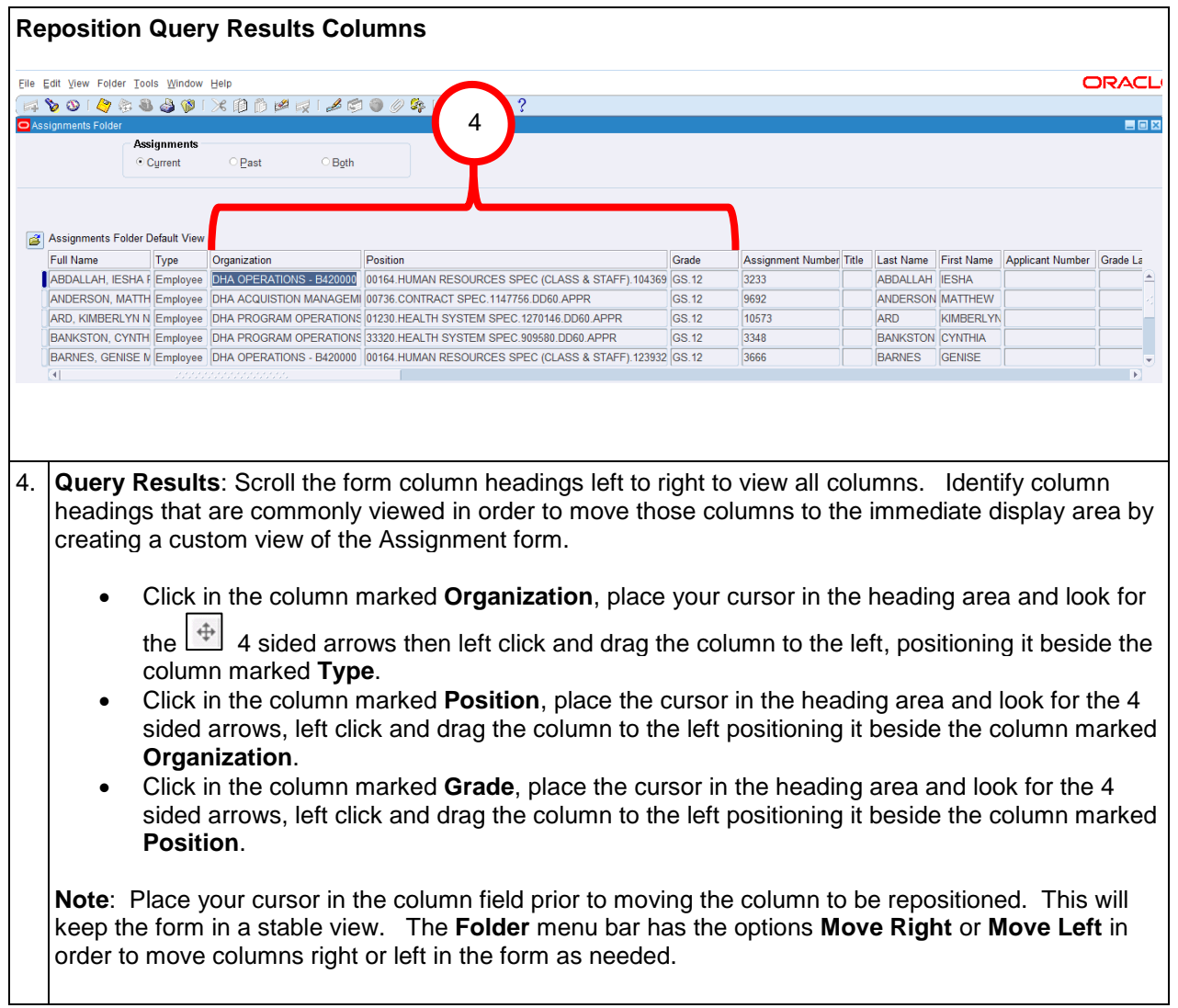

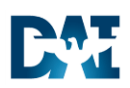

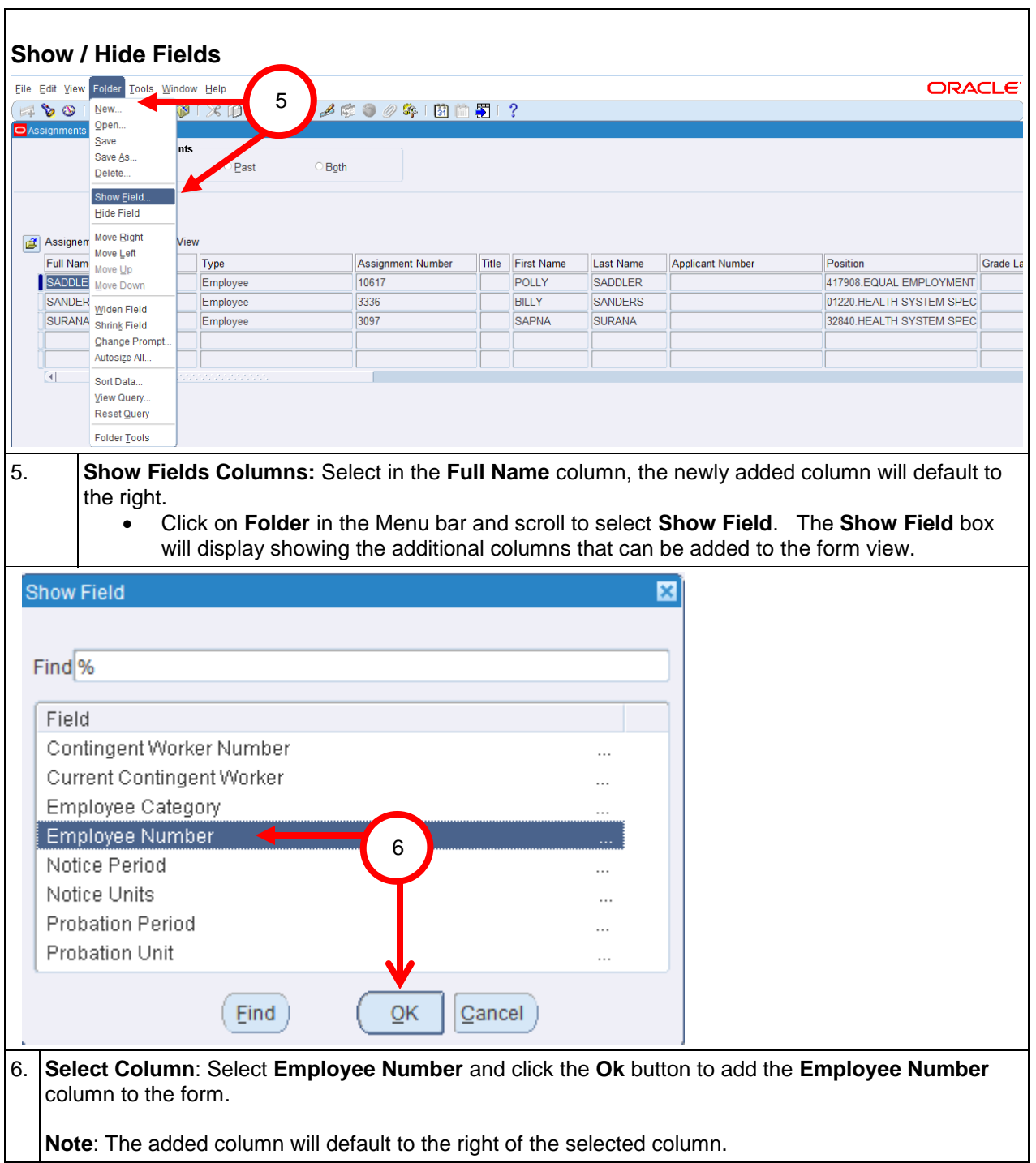

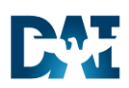

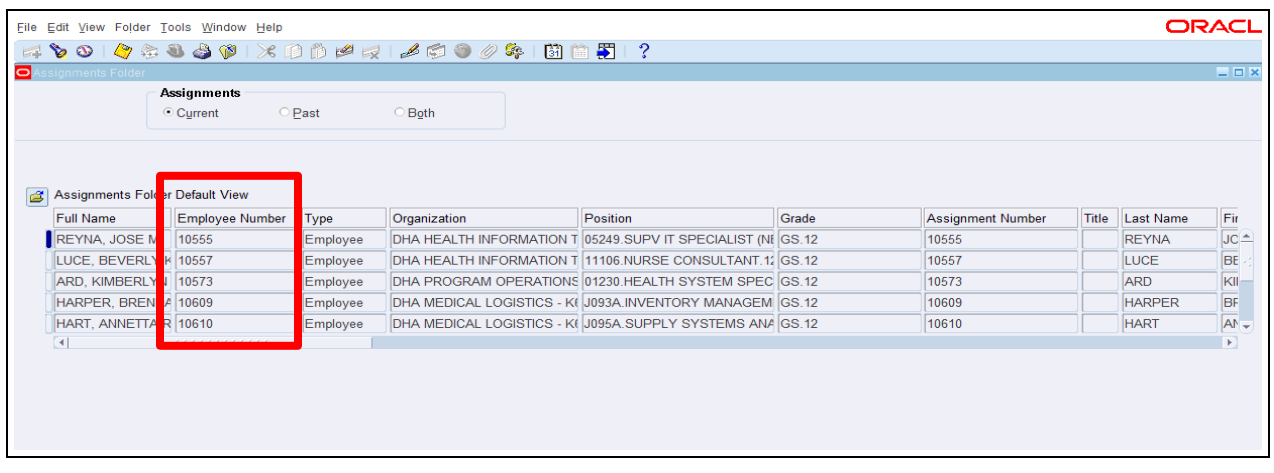

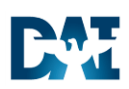

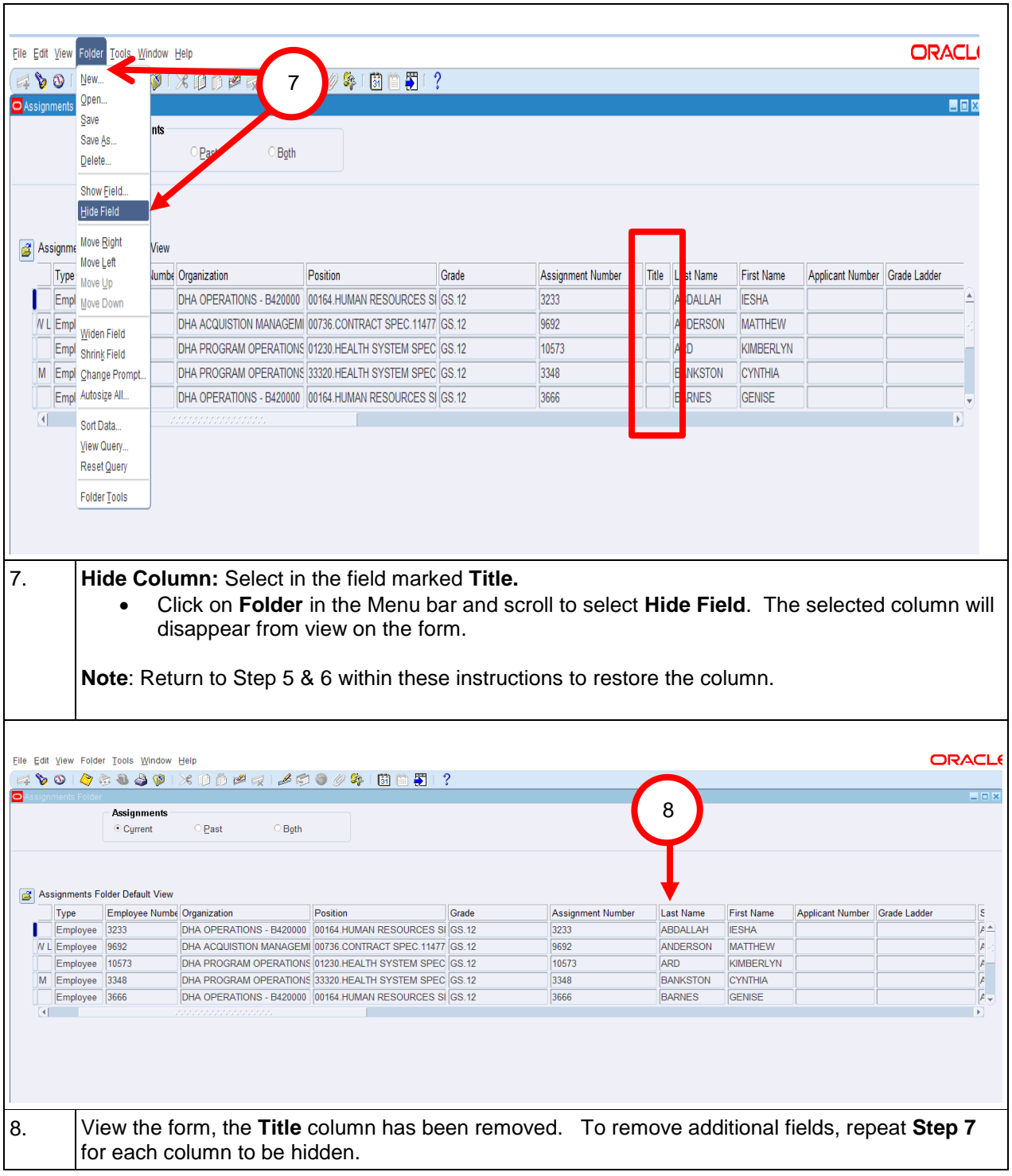

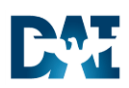

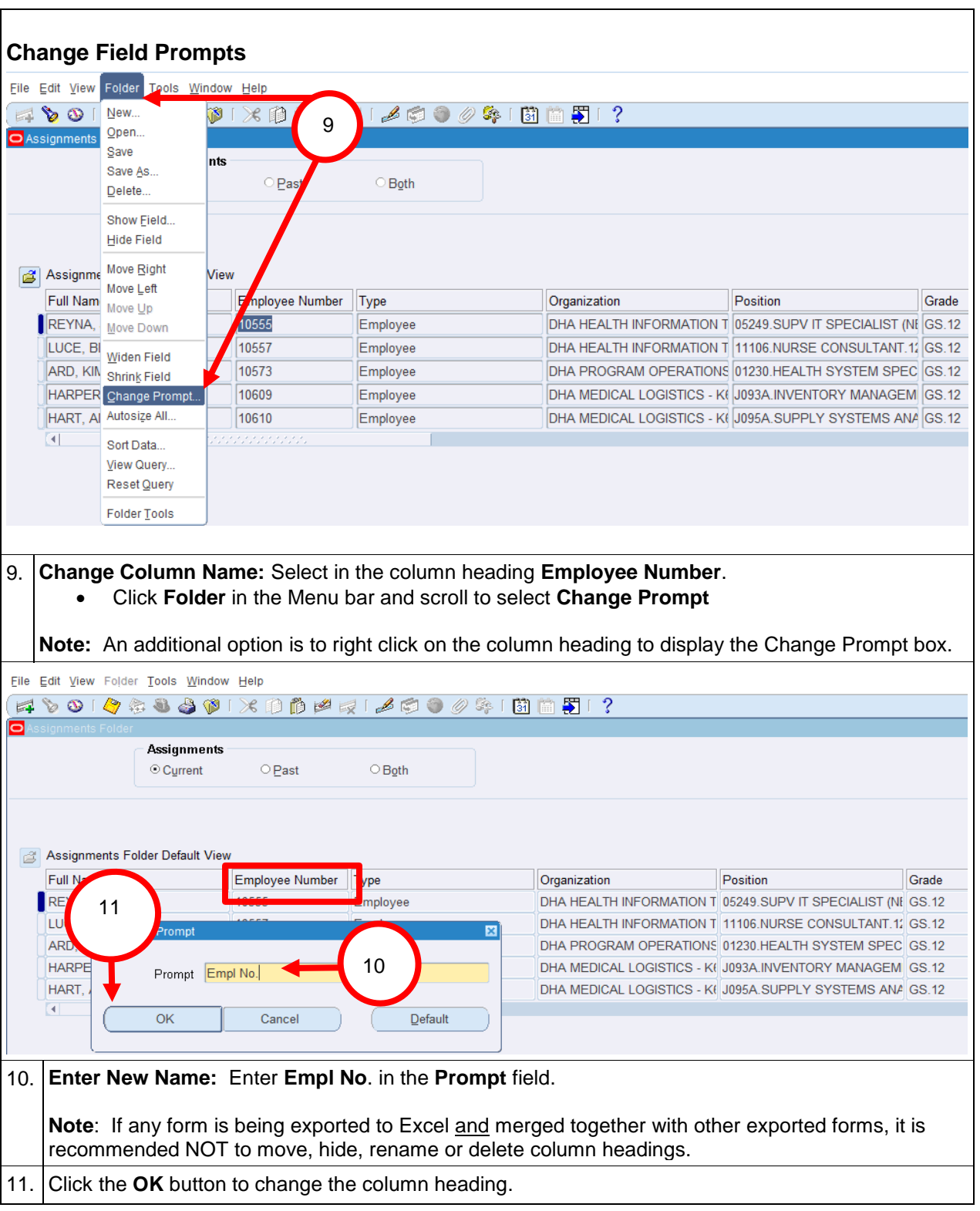

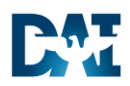

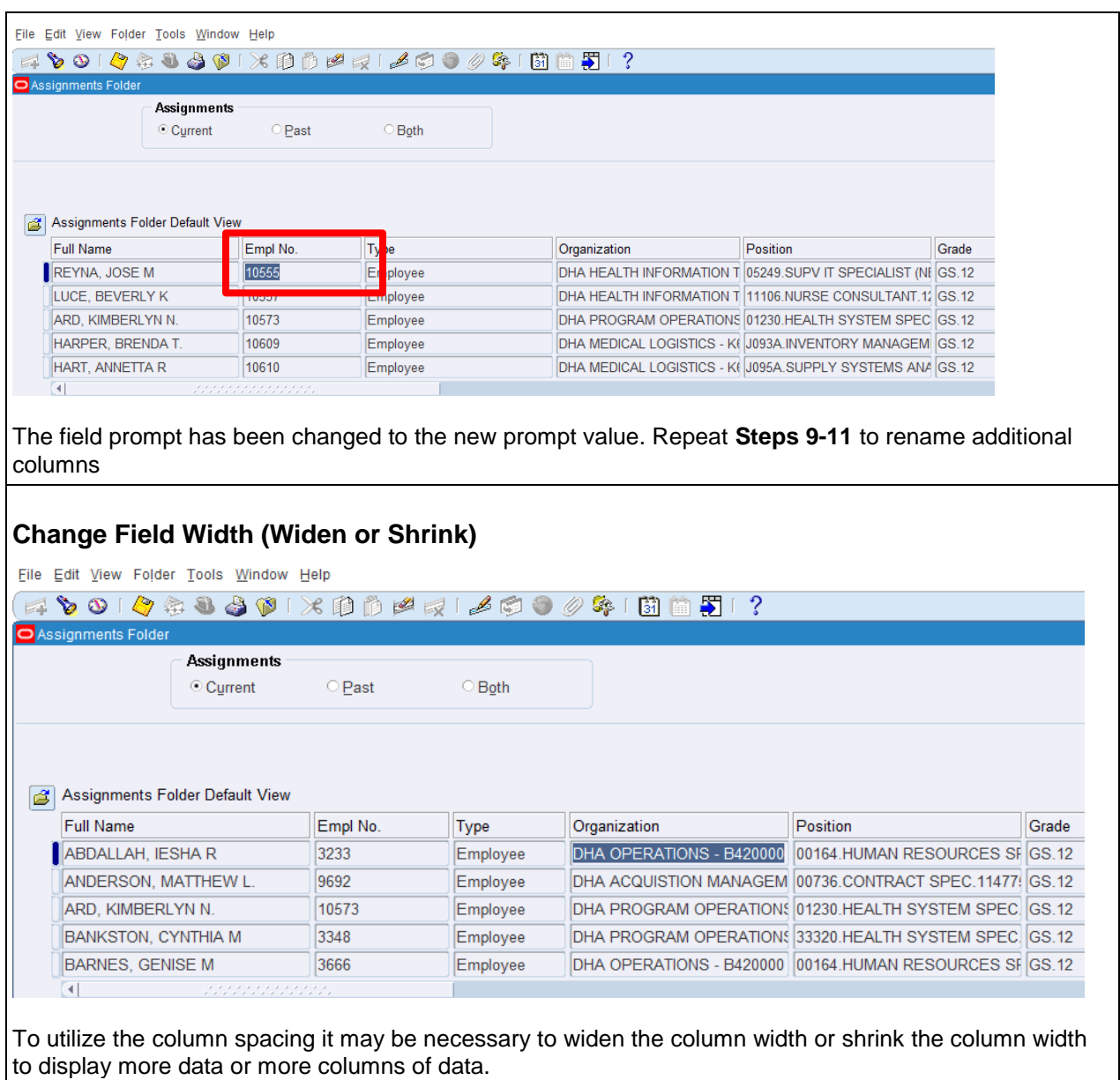

### Using View Folders Defense Agencies Initiative

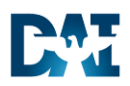

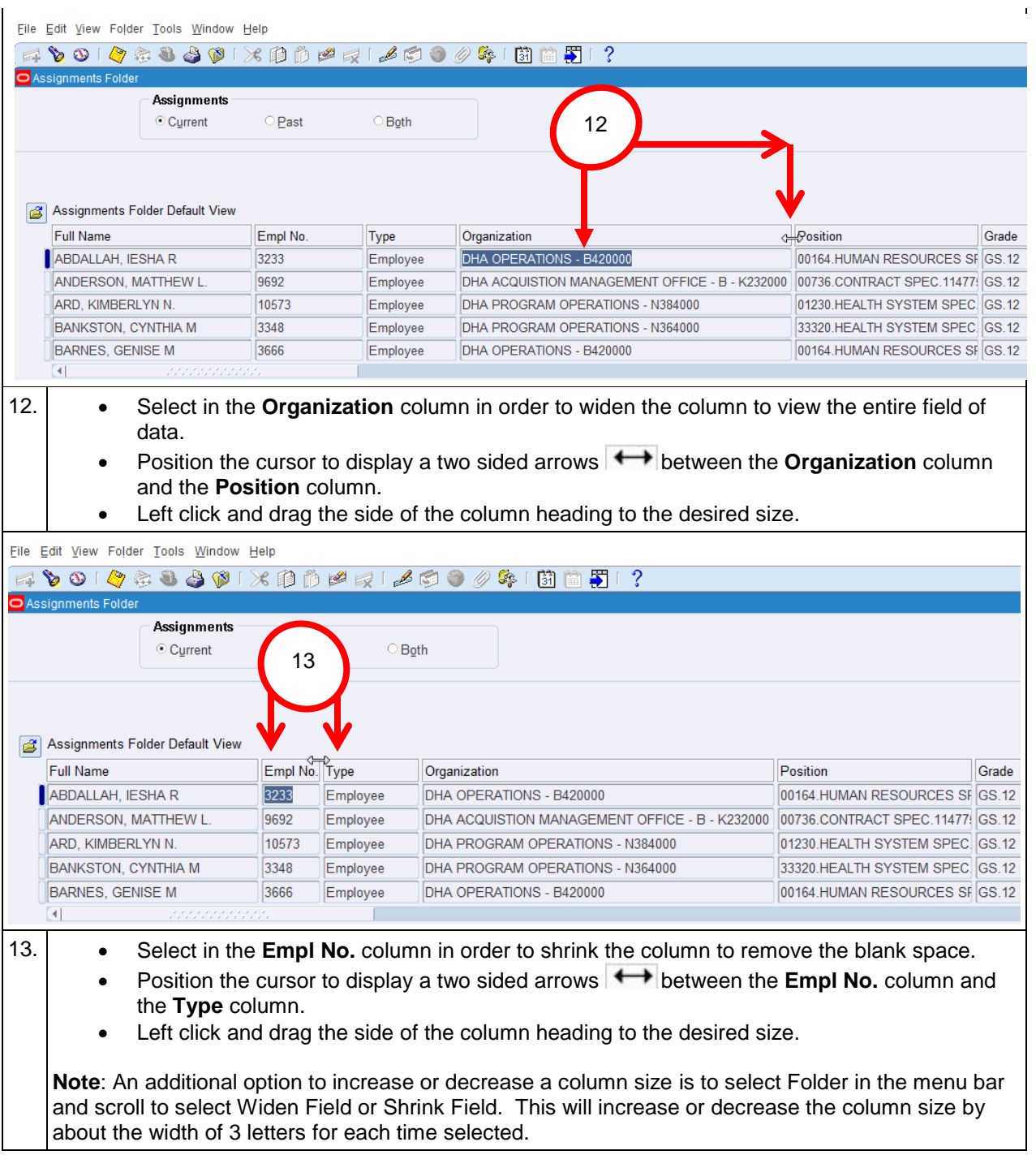

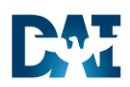

 $\overline{a}$ 

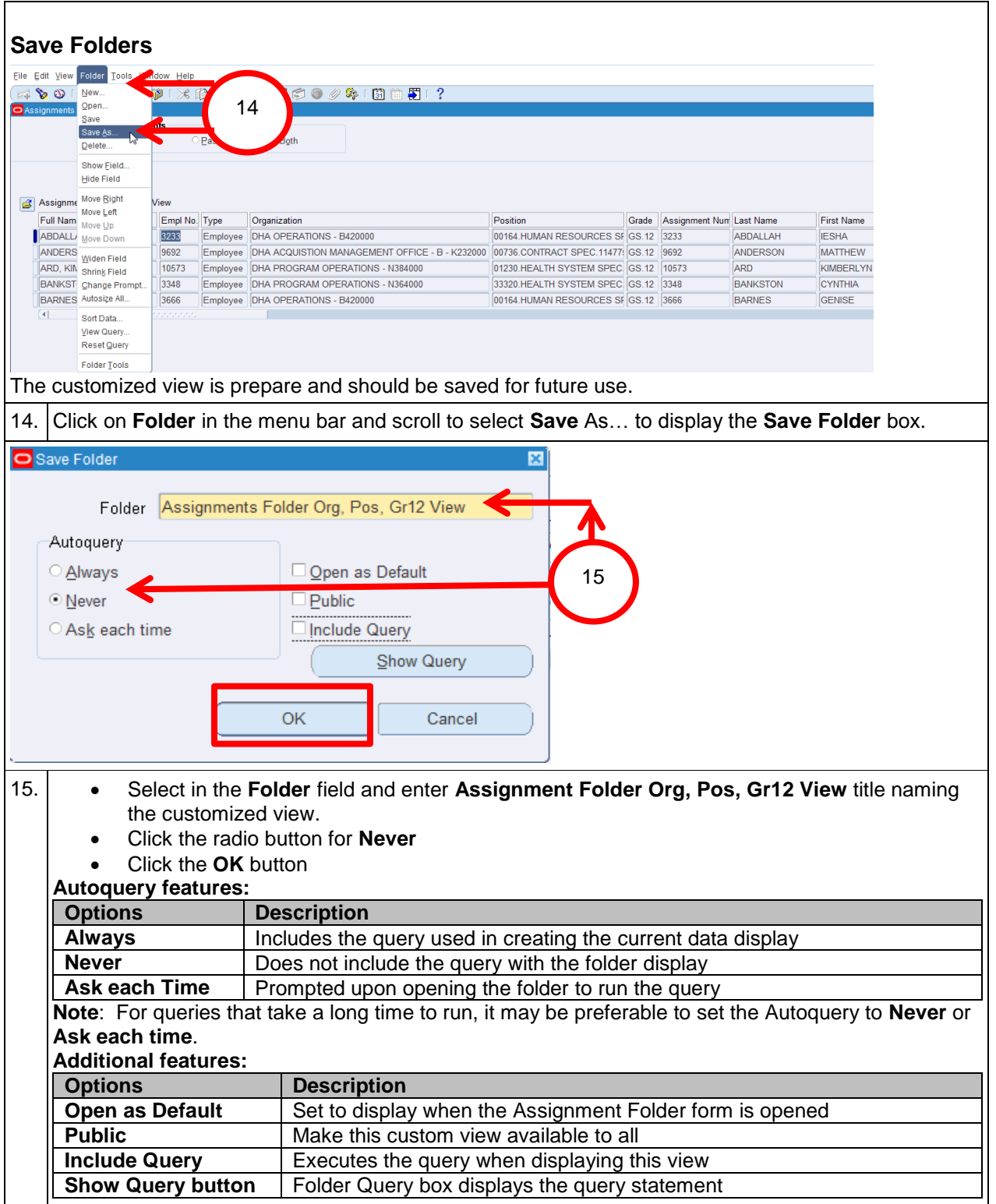

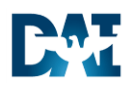

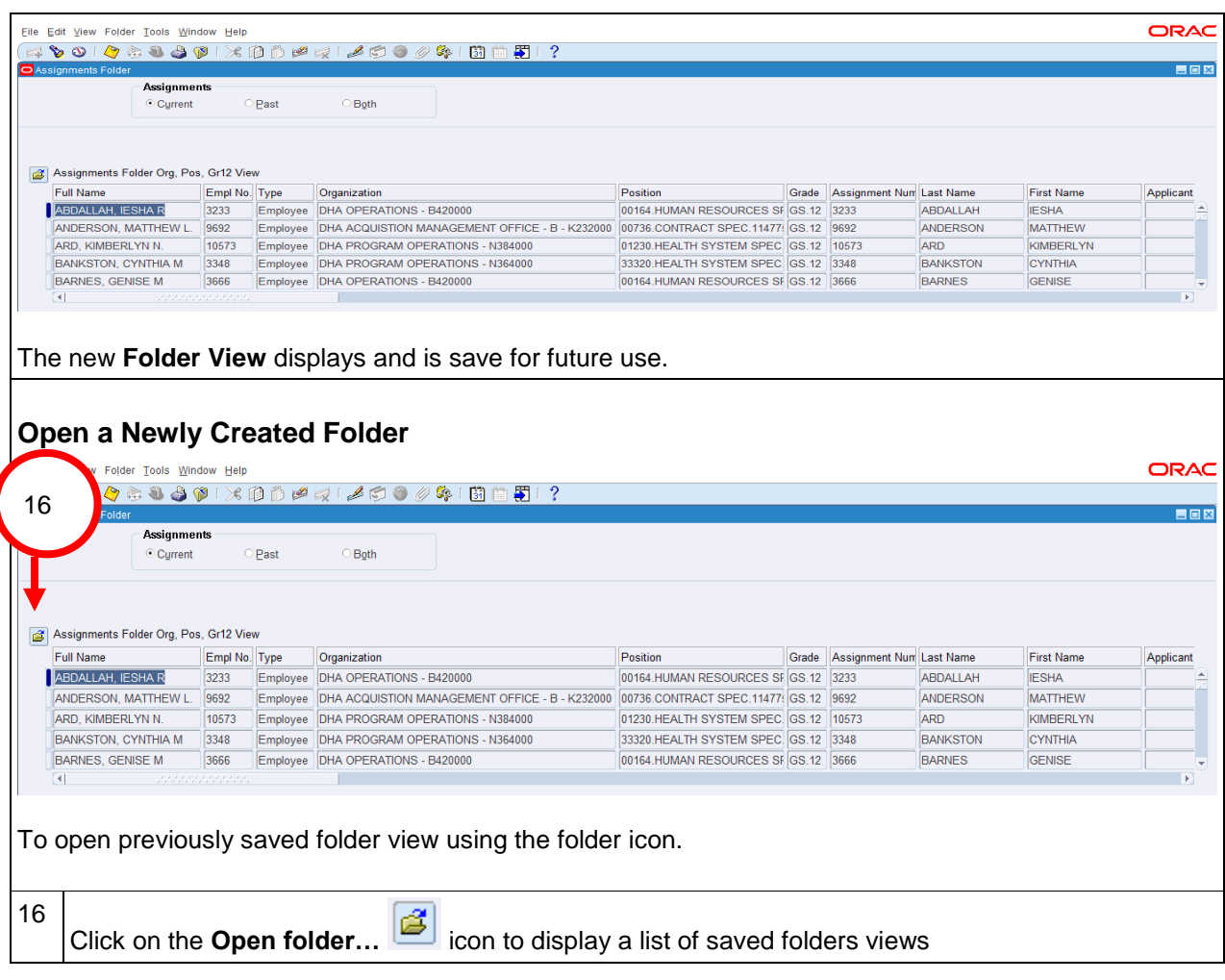

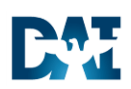

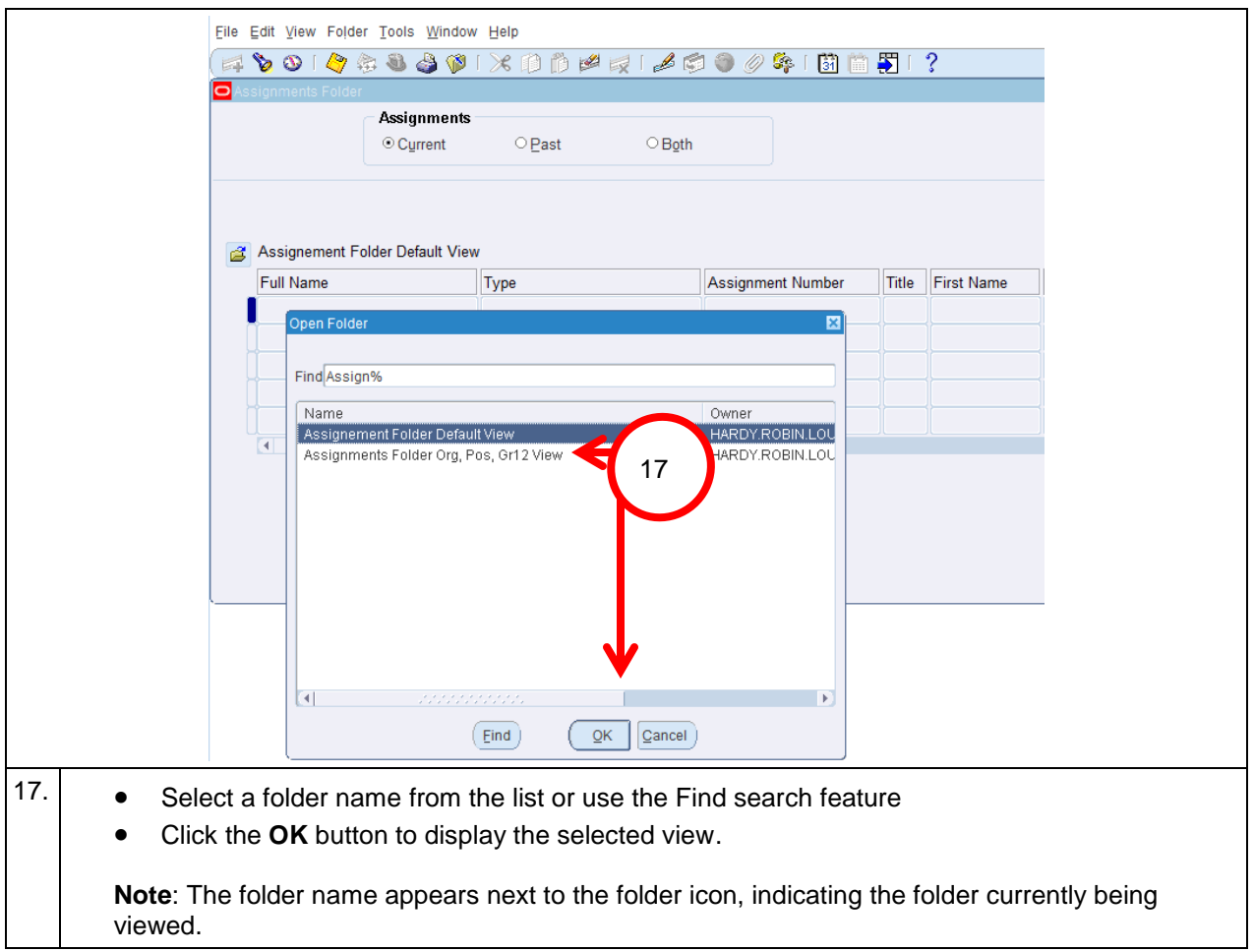

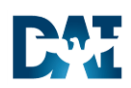

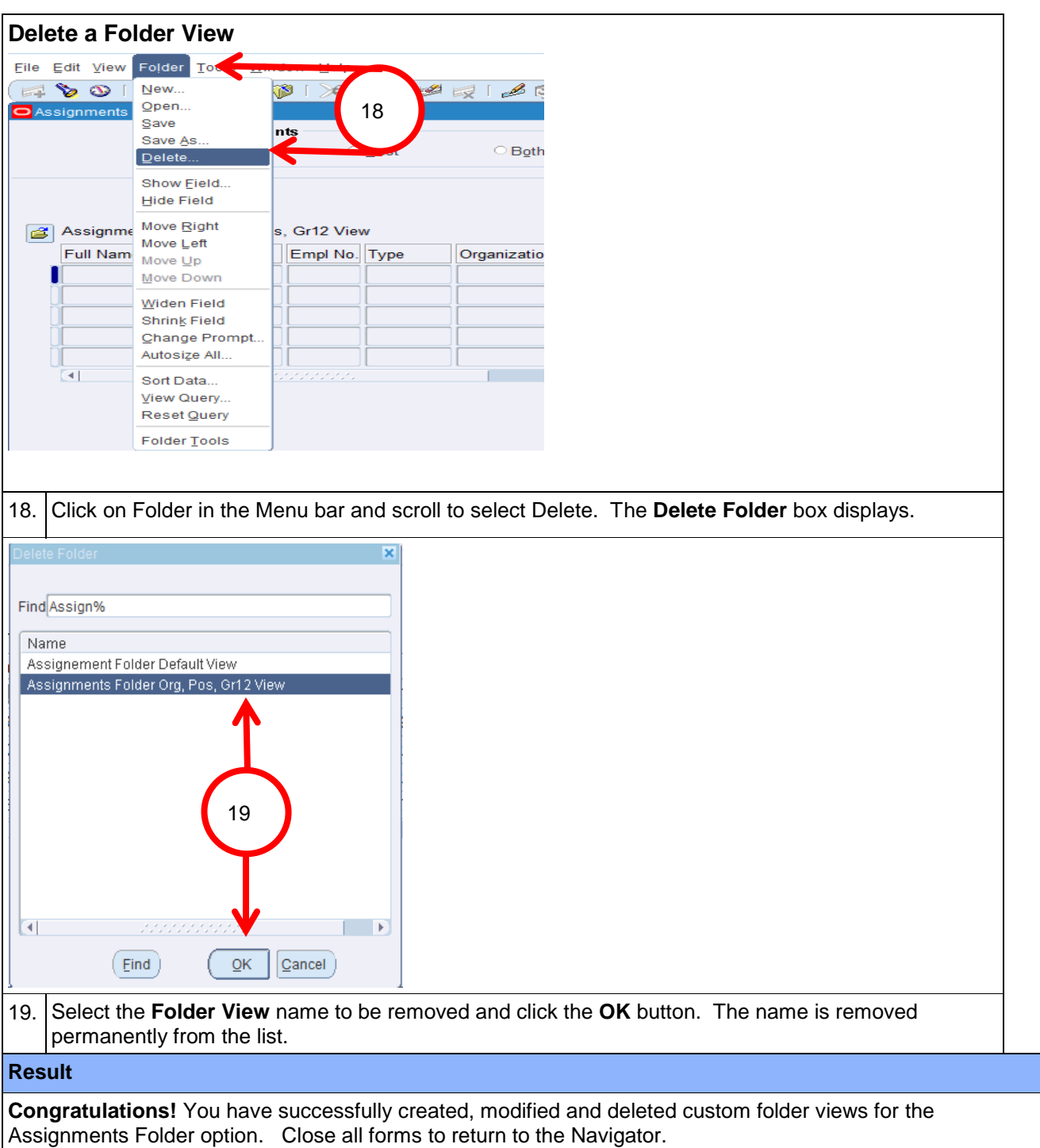

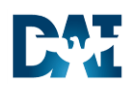

### **Folder Tools Toolbar Icon**

Select the Folder **Tool in the Tool bar to have access for the following options to use in lieu of** the same options under the Menu bar.

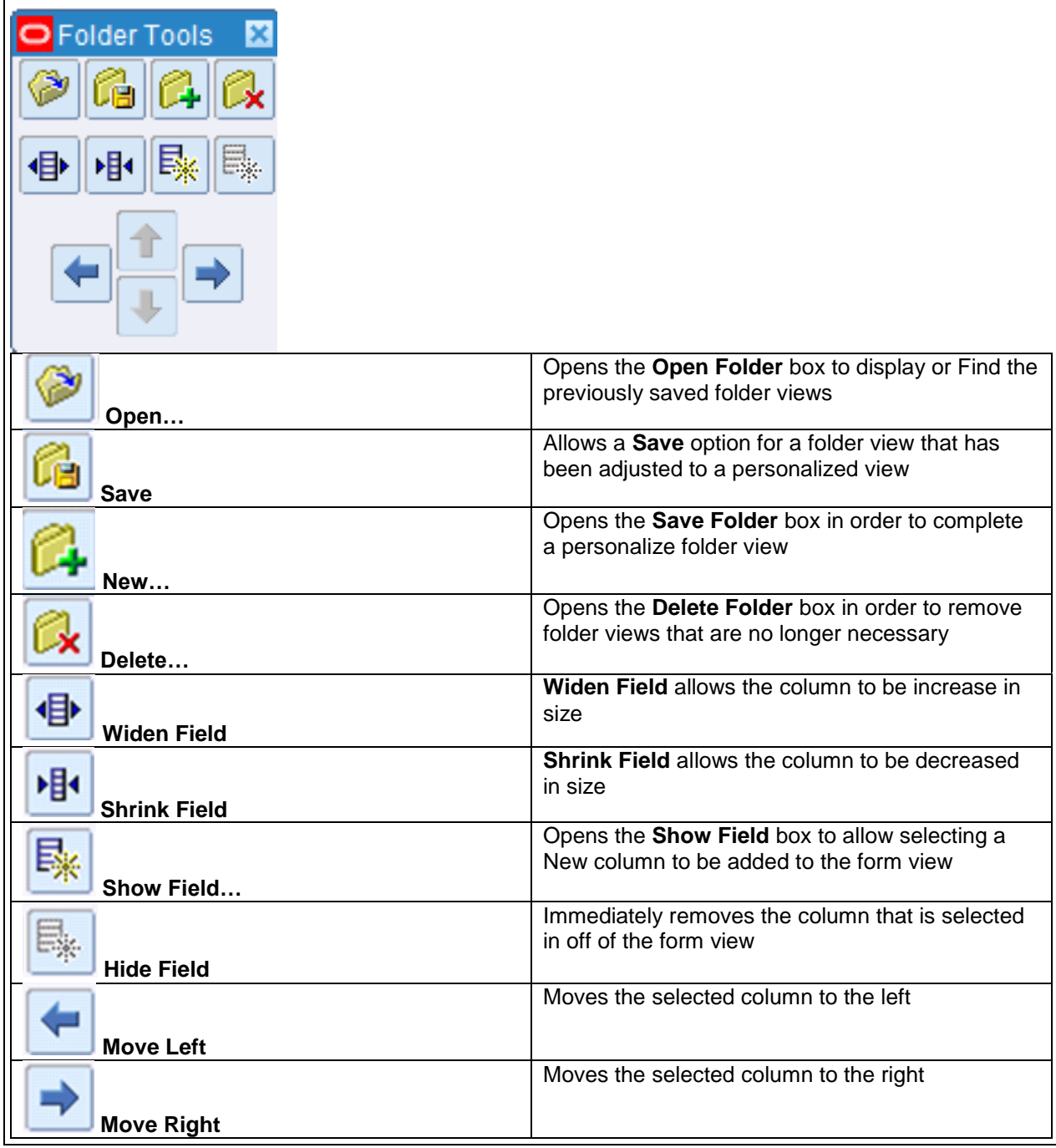